## **Table of Contents**

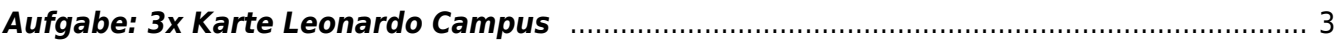

## <span id="page-2-0"></span>**Aufgabe: 3x Karte Leonardo Campus**

- 1. Öffnen Sie [OpenStreetMaps](https://www.openstreetmap.org/#map=18/51.97543/7.60112) und navigieren Sie zur MSD. Verschaffen Sie sich einen Überblick zum Leonardo Campus der FH Münster.
- 2. Ihre Aufgabe ist es drei verschiedene Darstellungen einer Karte des Leonardo Campus anzufertigen. Es darf nicht am Computer/Tablet gearbeitet werden. Arbeiten Sie ausschließlich mit Stift und Papier. Das Format für die einzelnen Arbeiten ist DIN A4 (Querformat). Pro Darstellung dürfen nur bestimmte Elemente verwendet werden:
	- 1. **Darstellung 1** (Anfertigungsdauer: 1 Stunde): Schwarze Kreise (keine Füllung, nur Linien) – nichts sonst! Die Kreise dürfen unterschiedliche Größe haben.
	- 2. **Darstellung 2** (Anfertigungsdauer: 1 Stunde): Parallele, schwarze Linien (alle in gleicher Strichstärke, alle Linien im gleichen Winkel ⇒ Parallel Schraffur).
	- 3. **Darstellung 3** (Anfertigungsdauer: 1 Stunde): Gleichgroße, schwarze Dreiecke (keine Füllung, nur Linien. Die Dreiecke dürfen sich überlagern).
- 3. Scannen oder fotografieren Sie Ihre Ergebnisse und laden Sie die Dateien als JPGs mit 300dpi Auflösung in ihren Sciebo Namensordner. Beachten Sie folgende [Anleitung zum Abfotografieren](https://hardmood.info/doku.php/anleitung_abfotografieren_von_zeichnungen) [von Zeichnungen.](https://hardmood.info/doku.php/anleitung_abfotografieren_von_zeichnungen) Gegebenenfalls können Sie Ihre Bilddateien noch mit einem Bildbearbeitungsprogramme optimieren. Sprechen Sie bei Fragen die [Grundlagen TutorInnen](https://hardmood.info/doku.php/wiki:grundlagen_tutoren) an.

From: <https://hardmood.info/> - **hardmood.info**

Permanent link: **[https://hardmood.info/doku.php/karte\\_leonardo\\_campus?rev=1617615562](https://hardmood.info/doku.php/karte_leonardo_campus?rev=1617615562)**

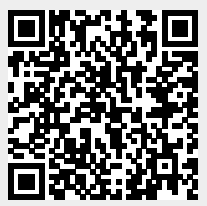

Last update: **2023/10/17 12:57**